Keyboard shortcuts help you save time by allowing you to never take your hands off the keyboard to use the mouse. *You'll need a Standard 101/102-Key or Natural PS/2 Keyboard to use the shortcuts.* **Tip**: Press **?** in Gmail to see a list of keyboard shortcuts.

Some keyboard shortcuts can be used immediately, and others need to be enabled before you can use them.

Shortcuts that are always turned on

These navigational and formatting shortcuts all work whether or not you've enabled the keyboard shortcuts setting.

### **Use arrow keys to view messages and start composing**

While viewing your messages, use your keyboard's arrow keys to move your cursor to a conversation, label or the compose button. Press **Enter** to select.

### **Move between messages in a conversation**

While viewing a conversation, use **n** and **p** to go the next and previous messages in a conversation thread. Hit **Enter**to open or collapse a message.

## **Navigate in compose**

Use the following combinations of keys when you have compose windows or chats open.

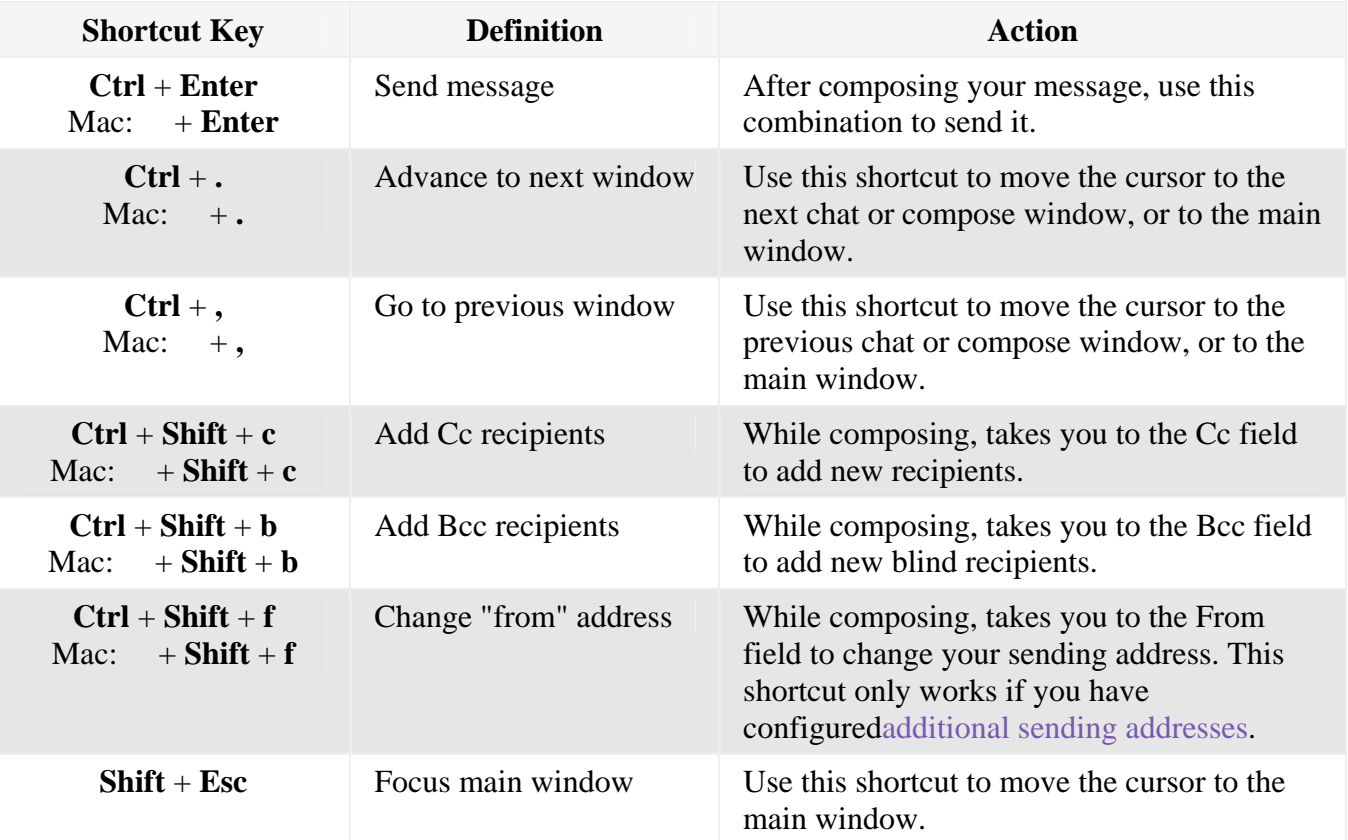

To format your text quickly, check out these formatting shortcuts.

## Shortcuts that need to be turned on

Before you can use these keyboard shortcuts, you'll need to enable keyboard shortcuts in your settings:

- 1. Click the gear in the top right and select **Settings**.
- 2. Find the "Keyboard shortcuts" section and select **Keyboard shortcuts on**.
- 3. Click **Save Changes** at the bottom of the page.

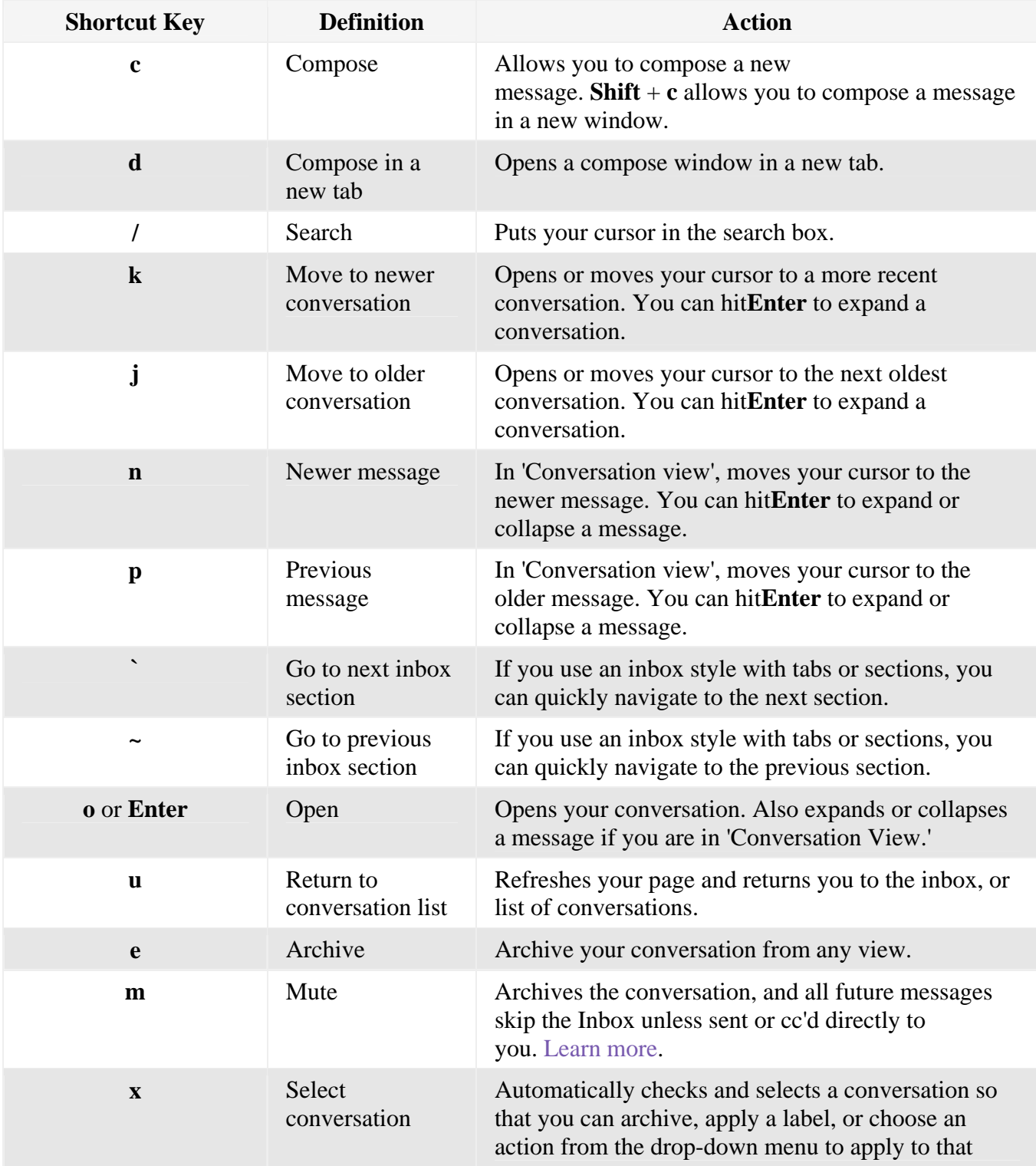

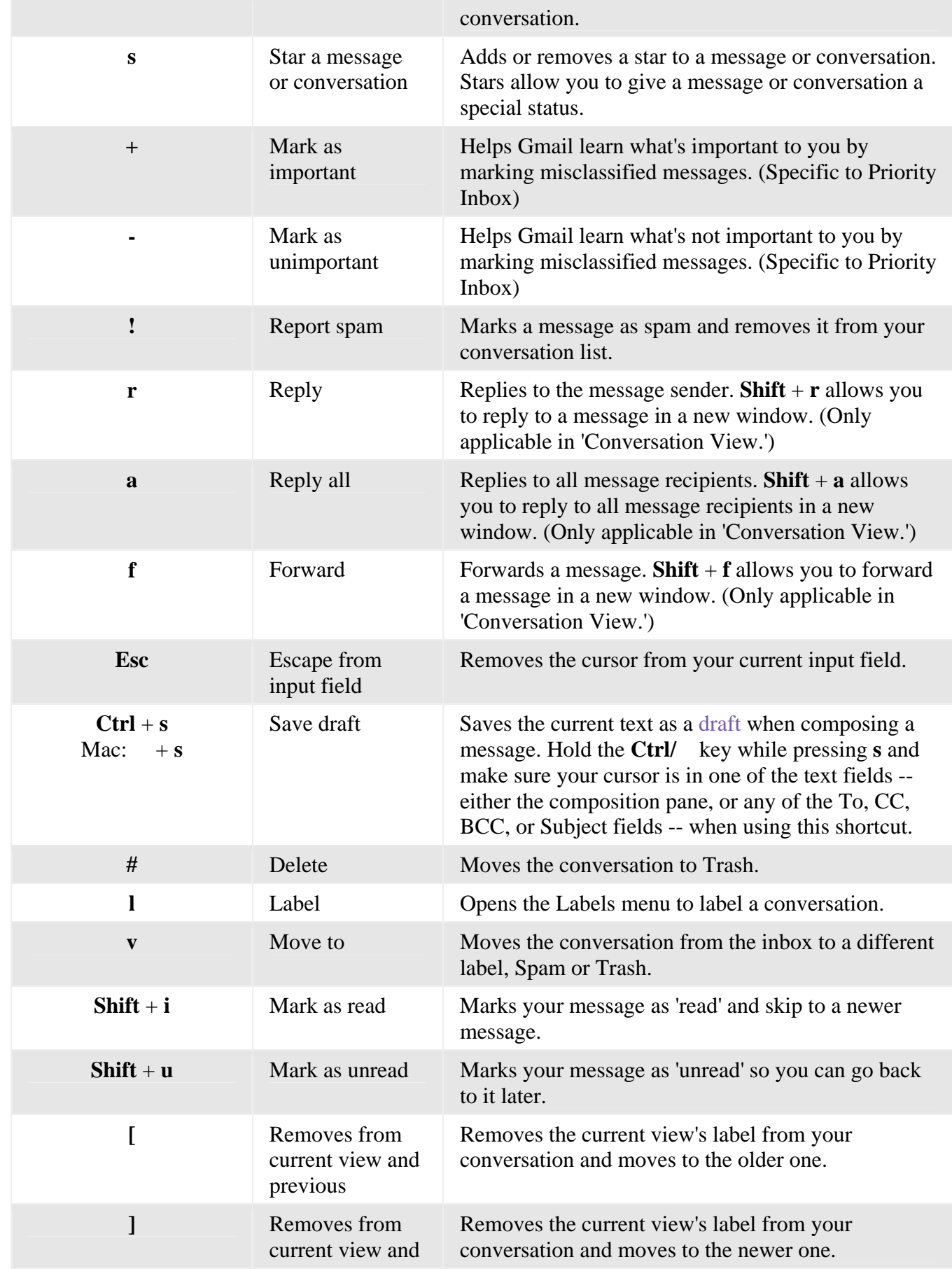

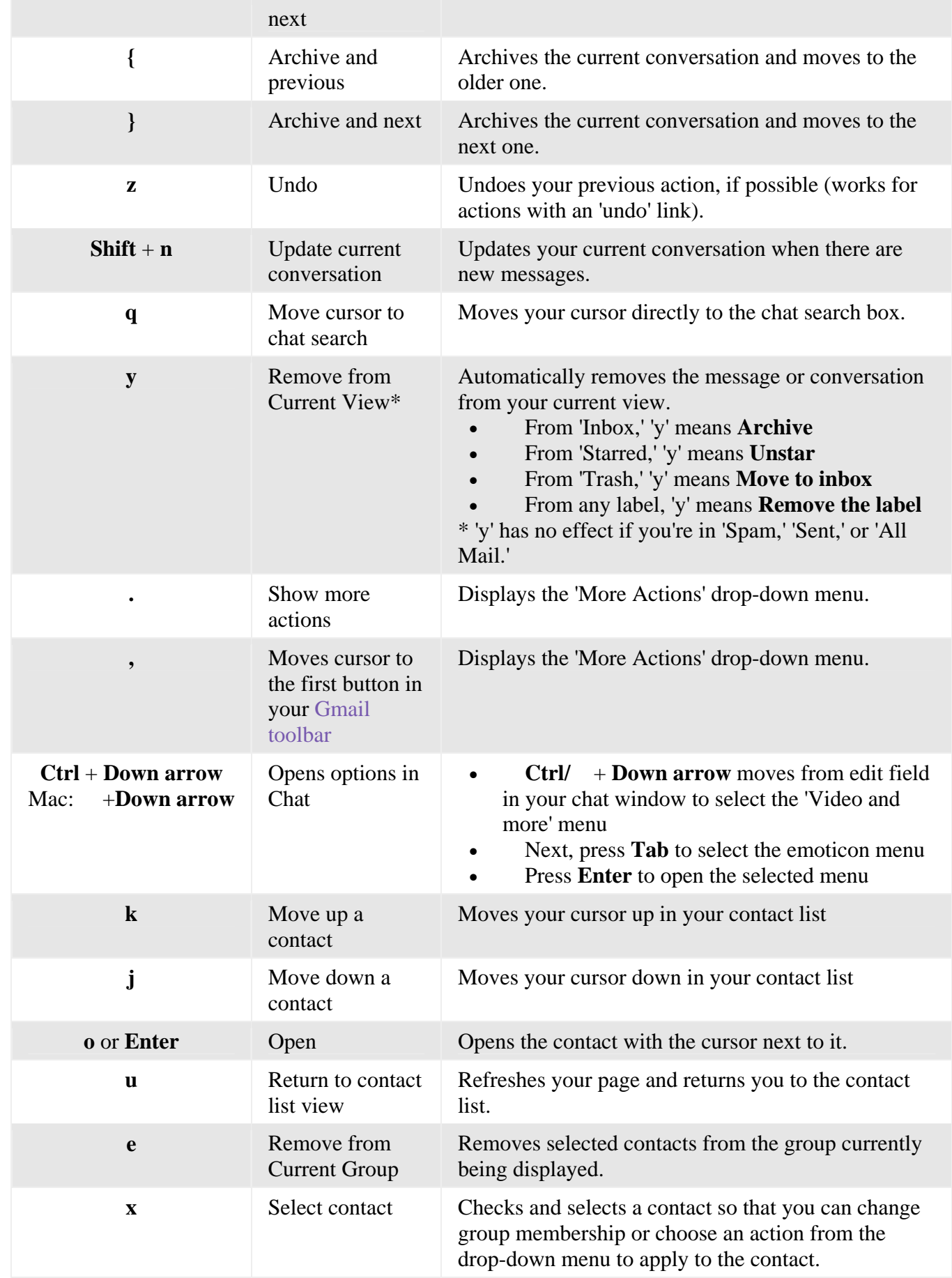

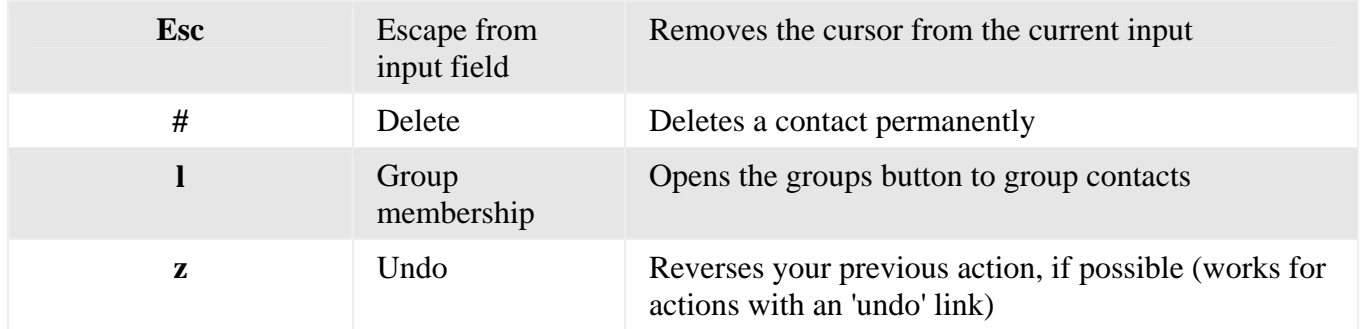

# **Combo-keys**

Use the following combinations of keys to navigate through Gmail.

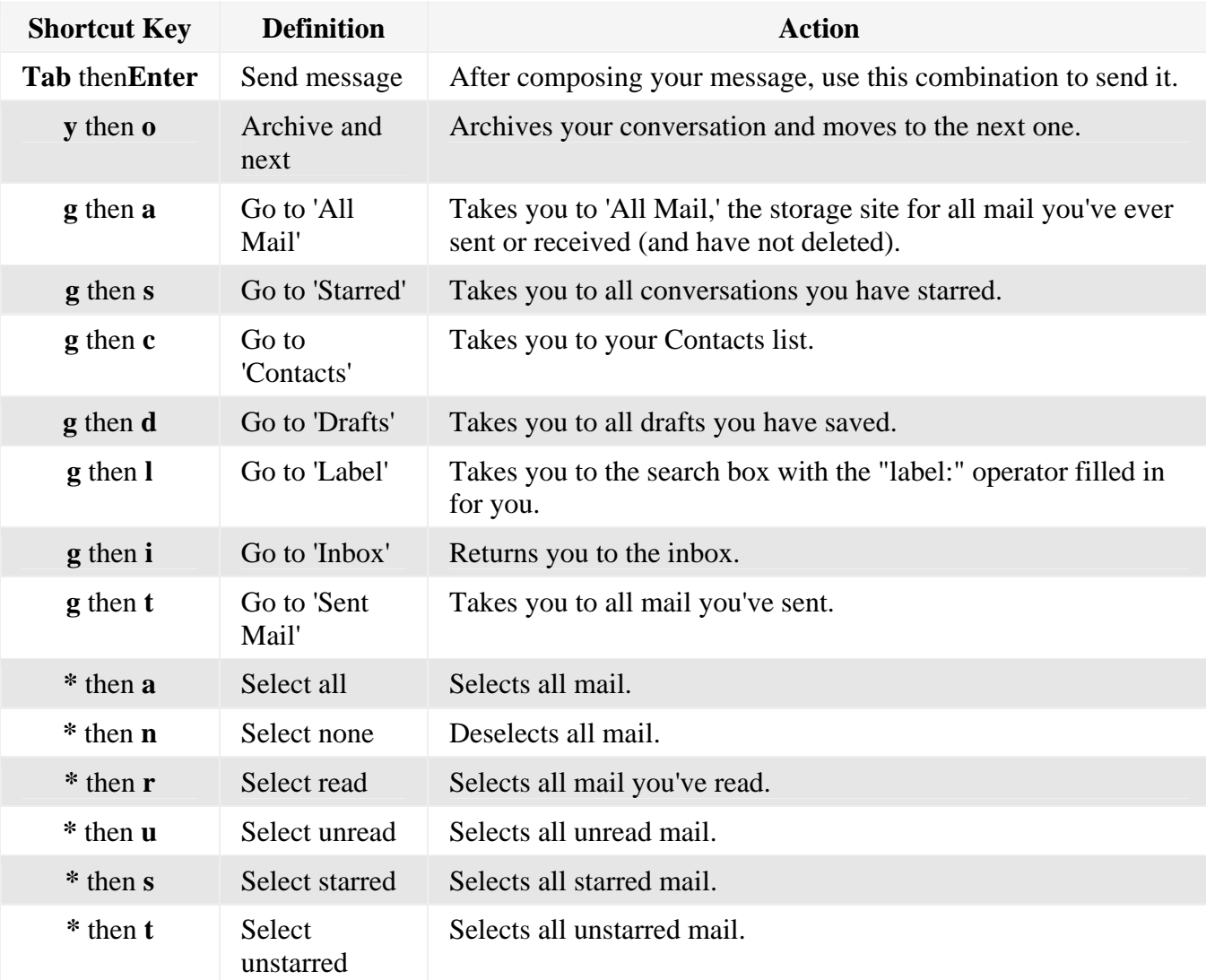

Best wishes. George C. Bullwinkle

--